## **PROCEDIMIENTO PARA DILIGENCIAR FORMULARIO DE PROVEEDORES Y/O PROPONENTES**

Este manual tiene como objetivo indicar el procedimiento correcto para diligenciar el formula de inscripción de Proveedores y/o Proponentes GG-R-FIP-006.

El formato se puede descargar desde la página web [www.edua.gov.co](http://www.edua.gov.co/) en link formatos. Se encuentra en cualquiera de estos dos formatos xls o pdf.

El formato se puede diligenciar a mano y/o en computador.

- 1- Diligenciar este campo en el orden año/mes/día
- 2- Marcar con una X el tipo de trámite a realizar.
- 3- Si es persona natural no debe diligenciar este punto. Si es persona jurídica diligenciar Razón Social, Nombre del Representante Legal y Número de identificación tributaria, incluyendo el digito de verificación anteponiendo un guión (-) Si es persona jurídica pasar al punto 5.
- 4- Si es persona natural diligenciar Nombres, Apellidos, Documento de Identidad, si es tipo Nit incluir el digito de verificación anteponiendo un guión (-), profesión si la tiene y No de tarjeta profesional.
- 5- Diligenciar Dirección, País, Ciudad, Departamento, Teléfono, Teléfono Celular, Teléfono Fax, en caso de no tener alguno de estos teléfonos dejar en blanco las casillas y por último el correo electrónico.
- 6- El código de la actividad económica se encuentren en el Formulario del Registro Único Tributario en la sección CLASIFICACIÓN/Actividad económica. Si el proveedor tiene varias actividades económicas, puede escribir el código de todas en el orden que aparece en el Registro.
- 7- Firma de la persona natural y/o representante legal.
- 8- Para que el registro sea recibido por la Empresa de Desarrollo Urbano de Armenia, se debe anexar al formulario los documentos descritos en este campo según sea persona jurídica o natural.

Se anexa ejemplo de formulario con la numeración arriba descrita.

## SEBASTIAN CONGOTE POSADA Gerente

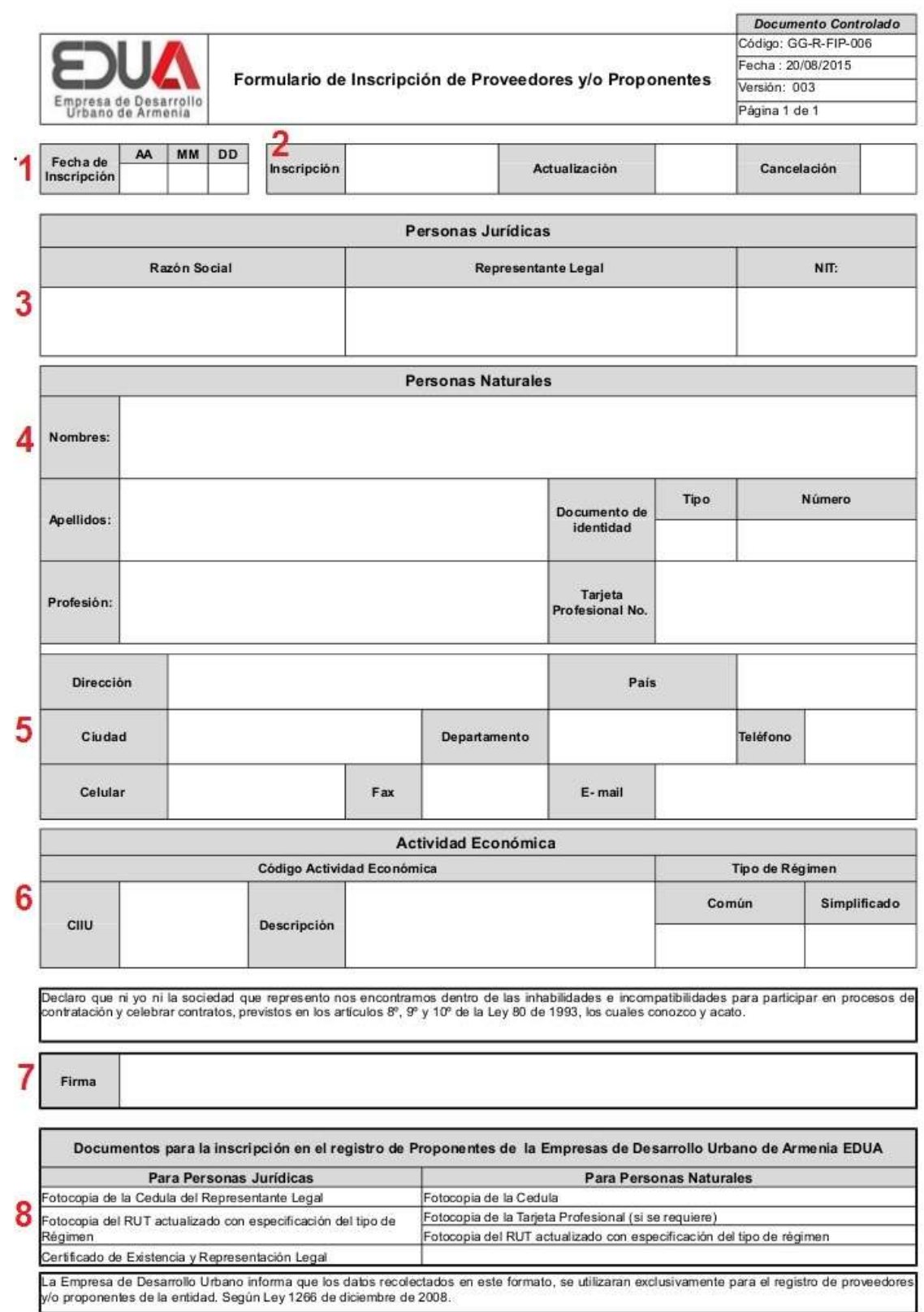